# **Honeywell**

# **R7428B1005 簡易說明書**

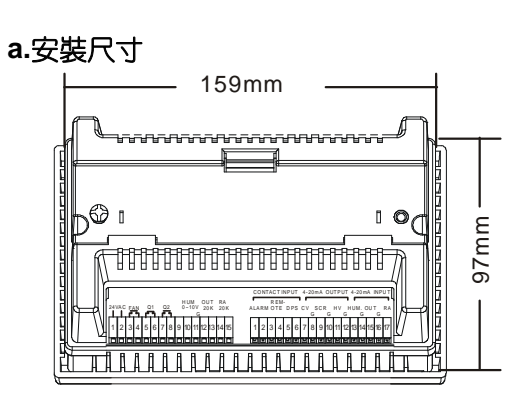

# **b.面板尺寸**

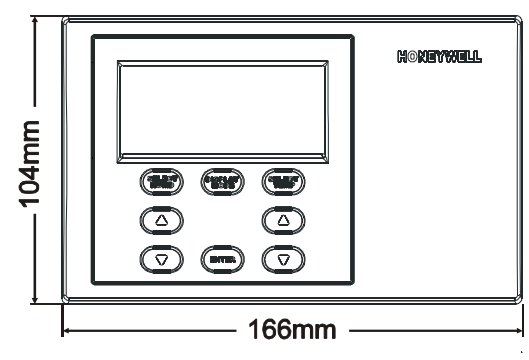

# n **操作說明**

### **一 開關機的操作**

- 1. 開機前確認接線及電源 ( 24WAC) 是否正確無誤
- 2. 開機前確認 ALARM 輸入訊號是否確實接好?(*PS:若不使用 ALARM 控制信號,則請用電線連接短路*),若是此輸入接點 OPEN 未接, 則 LCD 顯示器圖形會閃爍
- **二 切換顯示模式的操作:**
- 按 IISPLAY MIE 鍵,做為切換顯示器的顯示模式選擇。
- Ø 正常模式 :
- 溫度區額示回風 STASOR溫度值, TEMPENTURE PU<sub>圖示亮。</sub> 濕度區顯示濕度 SENSOR的測量值, HUTIDITY 20 <sub>圖示亮。</sub> Ø 設定值模式:

溫度區額示回風 SENSOR溫度值, TEMPERATURE SV <sub>圖示亮。</sub> 濕度顯示區顯示濕度 SENSOR的測量值,HUWDIY EV <sub>圖示亮。</sub> Ø 外氣溫度模式:

溫度區顯示外氣溫度值, OUTSIDE TEMPERATURE PU<sub>圖示亮。</sub>

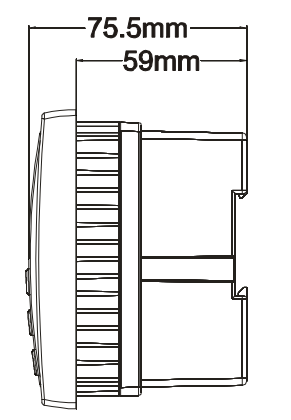

## **電源**

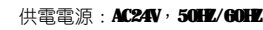

### **電池**

無電池供應

#### **電源消失**

控制板的供電電源消失,系統的內部設定值保 持不變,控制板 RESET 後,系統會重新配置 然後根據設定模式工作

### **RELAY 輸出**

 RELAY 最大工作電壓 AC24V 最大工作電流 10A 正常工作電流 6A **溫度範圍:** 儲藏/工作溫度:0°C~50°C **濕度範圍:** 工作濕度:5~95%RH 不結露

### 濕度區顯示濕度 SENSOR的測量值, HUNDIT A <sub>圖示点。</sub>

- Ø 輸出模式1: 溫度區顯示冰水閥輸出值百分比Kuma 圖示亮。 濕度區顯示加濕器輸出值百分比 HUTOIT AO<sub>圖示亮。</sub>
- Ø 輸出模式 2: 溫度區顯示熱水關輸出值百分比 <mark>M.3GR</mark> <sub>哥示亮</sub>。 濕度區顯示加濕器輸出值百分比 HUTOHT Ma<sub>高示亮。</sub>

#### **三 溫、濕設定值修改:**

在開機後,正常操作下(非手動操作模式),直接按溫度區的▲或 ▼鍵即可更改設定溫度值的加或減(STEP:0.1℃);直接按濕度 區的▲或▼鍵即可更改設定濕度值的加或減(STEP:1 RH%)(連 續按 2 秒,設定速度會自動加快)。 彈取欲設定的溫度或濕度後,雲按 ENTER 鍵—次,數字閃爍表示

### 設定完成,設定才有效。

**四 溫度控制內部參數設定:**

(按"SELECTTEMP"鍵迴圈切換下列功能)溫度內部設定項次序 如下:

4.  $\Box$  0~5000 10  $\overline{5}$ . 0 0~500 0 **6.**  $\frac{0 \text{FHEI}}{0 \text{FHEI}}$  -10~10 0 ℃  $7.$  MARUAL  $0~7$  0  $\overline{\text{R}}$  **EVERSE** CV  $\begin{array}{|c|c|c|c|c|}\n\hline\n\text{R} & \text{R} & \text{R} \\
\hline\n\text{R} & \text{R} & \text{R} \\
\hline\n\end{array}$ 9. **DEWELSE** SCR  $_{0<1}$  0 10. **DEVERSE** RH%  $_{0 \sim 1}$  0 11. **811.13 0.1~60.0** 1 秒  $12.$   $\frac{11.101}{2}$   $0~3$  3  $13.$   $11.$   $-999~1000$  0 ℃  $14.$   $111$   $-999~1000$  50 ℃ 15. CONFINE  $0 \sim 3$  0 16. LH.T. 0∼50 30 ℃  $17.$   $\frac{10}{10}$   $-50~50$  0  $18 \frac{50}{10}$   $-50 \times 50$  0 19. **0.** 0. 31 0 20. UPS IN  $\sqrt{m}$  0~1 0 21.  $R = 10T = 0$   $R = 31$  0  $_{22}$  **REPORTION 0** 0~1 0 23. ALARM | 0~31 | 31 24. **ALCONDENTIAL PROPERTY OF A SET OF A SET OF A SET OF A SET OF A SET OF A SET OF A SET OF A SET OF A SET OF A SET OF A SET OF A SET OF A SET OF A SET OF A SET OF A SET OF A SET OF A SET OF A SET OF A SET OF A SET OF A** 25. 0~6 0 26. 5 CR  $\frac{26.5}{200}$  5  $\sim$  200 100 % 27.  $Q \uparrow Q \uparrow Q$ <sub>1.0~250</sub> 125 秒 28. 0~100 0 % 29.  $Q1Q2.5:3$  30~100 30  $\frac{1}{2}$ (表一) **五 控制參數設定修改方式:** 先按"SELECT TEMP"或"SELECT HUMD"鍵,此時 GHTIKC<sub>圖形</sub> 亮,等待輸入密碼 III<sub>並按下 ENTER鍵後,才能押"SELECT TEMP</sub> 或"SELECT HLMD"鍵以選取各自的設定項目,並按相對的▲或 鍵做設定值的更改設定操作, 按"KNIKK"鍵即完成設定值的變更 1. 49.00 <零能源帶>:此參數只在 P BAND為 0時才有效。

2. 明显<動作偏差>:此參數只在 P BAND為 0時有效。

1.  $29.11$   $0.0~3.0$  0  $\degree$  $2.$  0.0  $0.30$  3.0  $\degree$ 3.  $\boxed{25\text{m}}$  0~50 5 ℃

- 3. **PEND** <比例帶>
- $4.$   $\blacksquare$
- $5.$   $\Box$ <sub>< 微分控制</sub>
- 6. **阳甜、**溫度補償校正>
- 7. **KNIUM**<sub><手動操作>:</sub>
- 0:冰水閥、加熱閥、加濕閥全自動輸出。
- 1:冰水閥手動輸出;加熱閥、加濕閥自動輸出。

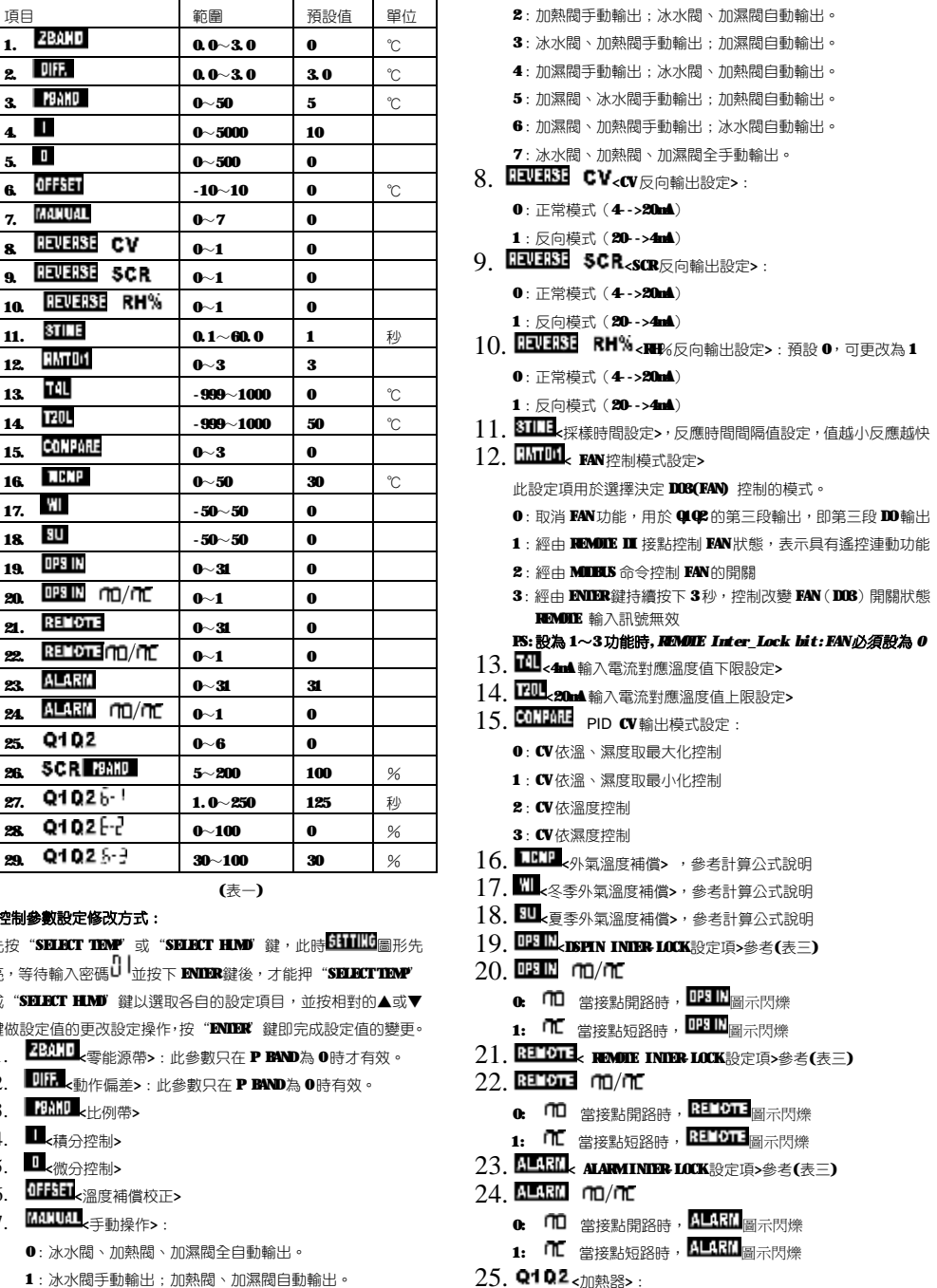

2:加熱關手動輸出;冰水關、加濕關白動輸出。

# **Honevwell**

### **Honeywell**

**SCR** 

cv.

比。按溫度區的▲或▼鍵可調整 CV 當前輸出百分比;按濕度區的▲

2. 再按 IISPLAY MOR鍵,選至 AO-XGL<sub>高示亮,溫度顯示區顯示加熱</sub> 器 SCR當前的輸出百分比,按溫度區的▲或▼鍵調整 SCR當前的輸 出百分比。濕度區 $M$ 圖示亮,顯示加濕器輸出百分比 3. 退出手動操作的方法:在設定項中將 MNAL 功能修改為關閉狀能(設

此設定項用於表示各控制器的 $ID$ 號,設定範圍: $1 \sim 32$ 

RH%

九、**DSPIN、REMOTE、ALARM INTER-LOCK 設定參考表格 表中為 1 代表設定為有 inter-lock 功能**

0102

或▼鍵可調整 RH%當前輸出百分比

為 0) 八、**ID 的設定操作:**

設定

**FAN** 

- $0:$  依據加熱閥(SCR) Q1 Q2 做比例輸出
- 1: 依據加濕器(HH)Q1Q2 做比例輸出
- 2: 依據製冷閥(CV) 单 做比例輸出
- $3 \sim 5$ :低溫高濕失控保護輸出接點, $Q 1 = 2R$ 度失控, $Q 2 = 3R$ 度 失控,範圍如下:
- 3: 溫度控制低於-1 或超過+1℃, 濕度超過+3RH%
- 4:溫度控制低於-2或超過+2℃超過,濕度超過+5RH%
- 5: 溫度控制低於-5或超過+5℃超過, 濕度超過+10H%
- 6: Q1Q2 做為新風控制邏輯使用
- $26.$  SCR  $\Pi$   $\mathbb{H}$   $\rightarrow$   $\mathbb{R}$   $\mathbb{R}$   $\$ 功率輸出值等同於冰水關功率。設 50%表示加熱功率過大,SCR 輸出值縮小一半功率輸出。
- $27.$  Q1 Q2 b < 新風邏輯控制馬達全開 (或全閉)的動作總時間>
- $28.$  Q102 $\rm F$ で新風控制羅輯的馬達最小開度時間設定>
- 29. Q102 5- 之新風控制邏輯的實際新風動作的開度時間設定>

#### **六. 濕度控制內部參數設定:**

按"SELECT HLMD"鍵迴圈變換下列設定,設定項之內容如下:

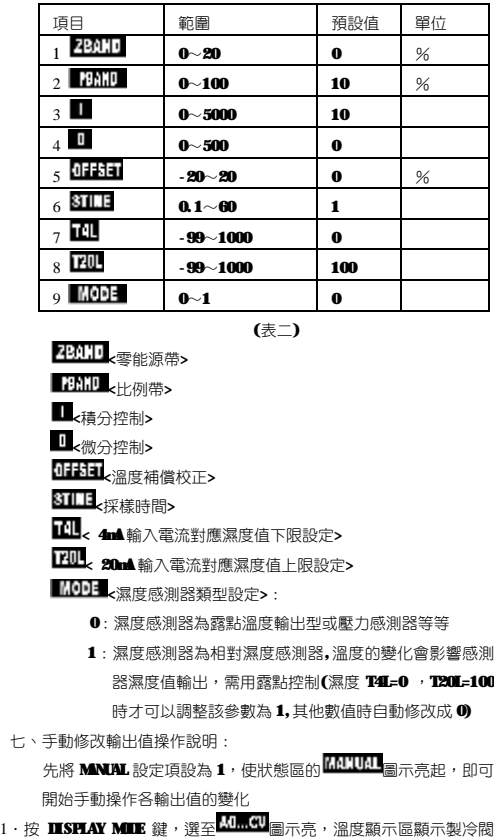

CV當前的輸出百分比,濕度顯示區 <u>[</u>4]<br>**EV**當前的輸出百分比,濕度顯示區 [4]

APCH1M004CTW01A1001 APCH1M004CTW01A1001

### n **計算公式說明**

Ø**PID 說明:**

V0(n)=V0(n-1)+Kp\*(e(n)-e(n-1))+Ki\*e(n)+Kd\*(e(n)-2e(n-1

)+e(n-2))

當參數 I=0、D=0,使用公式: V0(n)=KP\*e(n)

V0(n):第 N 次採樣加濕器輸出功率百分比

V0(n-1):第 N-1 次採樣加濕器輸出功率百分比.

e(n):第 N 次採樣到的濕度值與當前濕度設定值的差

e(n-1):第 N-1 次採樣到的濕度值與當前濕度設定值的差

e(n-2):第 N-2 次採樣到的濕度值與當前濕度設定值的差

比例控制係數 KP = 100/PBAND

積分控制係數 KI = I/PBAND/10

微分控制係數 KD = D/PBAND/10

其中 e 是誤差須減去 ZBAND/2

## n **配線說明圖﹕**

### Ø**外氣溫度補償計算方式:**

```
當室外溫度 Tout < Womp,做冬天溫度補償計算
當室外溫度 Tout > Womp, 做夏天溫度補償計算
```
u 冬天補償的計算方式:

工作溫度 Twork = TS (setpoint) + (Wom-Tout) \* W

W: range  $-50.0 \sim 50.0$ 

u 夏天補償的計算方式:

工作溫度 Twork = TS (setpoint) + (Tout-Womp) \* Su SU: range  $-50.0 \sim 50.0$ 

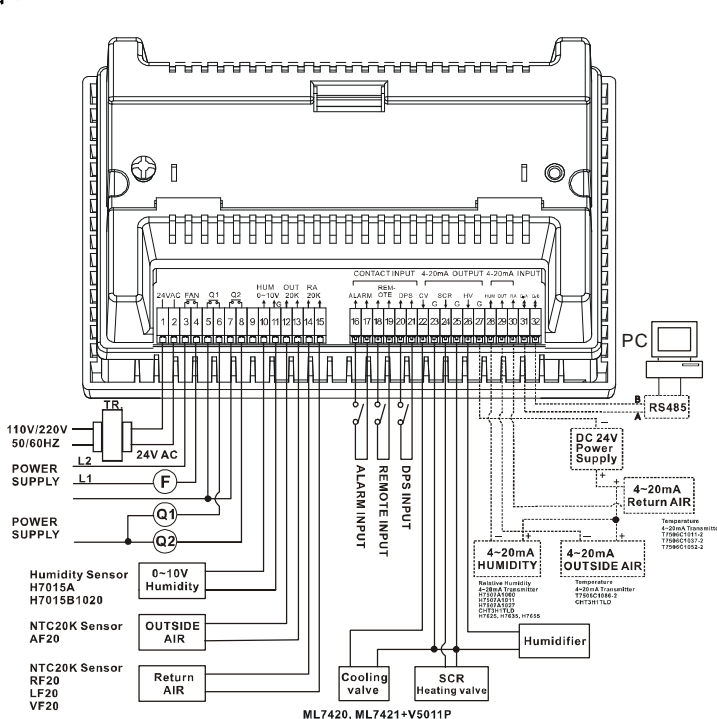